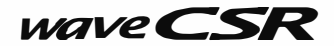

# 携帯型デジタル簡易無線機 (総務省技術基準適合品) 無線局種別コード: 3R (登録局) HX575UJD281 取扱説明書

このたびは、デジタル簡易無線機HX575U」D281をお買い上げいただき誠にあ り がとうこざいます。

お買い上げいただきました製品に、万<sup>一</sup>こ '不審な点、お気付きの点などがあリま したなら、なるべくお早めにお買い上げいただきました販売店またはCSRカスタ マーサポートへお問い合わせください

# 上のご注意

- ご使用前に必ずこの「安全上のご注意」と「取扱説明書」をよくお読みの上、正しく お使いください。
- お読みになったあとは保証書と一緒にいつでも取り出せる場所に保管してくださ い。

### **絵表示について**

この「安全上のご注意」では、製品を安全に正しくお使いいただき、あなたや他の 人々への危害 や財産への損害を未然に防止するために、いろいろな絵表示をして います。その表示と意味は次のようになっています。内容をよく理解してから本 文をお読みく ださい。

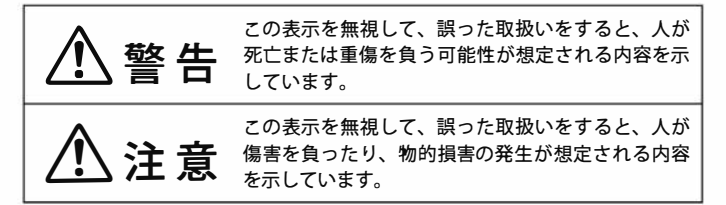

■本文中に使われている絵表示の意味は、次のとおりです。

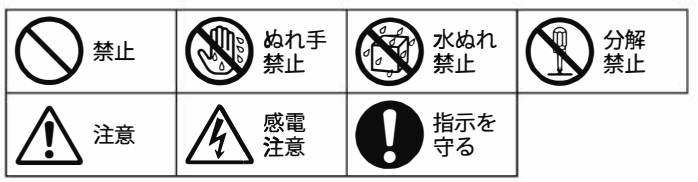

介警告 (無線機について)

- 自動車などの運転中は無線機を操作しないでください。安全運転 の妨げとなり、事故の原因となります。
- 当社指定の電池·充電器以外で使用しないでください。火災·感電· 故障の原因となります。
- ●無線機で使用できる電池はオプションのリチウムイオン電池パック CBP501LIおよび単3形電池用CBT600です。
- ●無線機を分解・改造しないでください。火災・感雷・故障の原因 となります。
- 電池は分解しないでください。電池を漏液・発熱・破裂させる原 因になります。
- 万一、煙が出ている、変なにおいや音がするなどの異常状態のま ま使用すると、火災・感電・故障の原因となります。すぐに機器本 体の電源を切ってください。煙が出なくなるのを確認して販売店ま たはCSRカスタマーサポートに修理をご依頼ください。お客様によ る修理は危険ですから絶対おやめください。
- 万一、無線機の内部に水などが入った場合は、まず機器本体の電 源を切って販売店またはCSRカスタマーサポートにお問い合わせく ださい。そのまま使用すると火災・感雷・故障の原因となります。
- 万一、異物が無線機の内部に入った場合は、まず機器本体の電源 を切って販売店またはCSRカスタマーサポートにお問い合わせくだ さい。そのまま使用すると火災・感電・故障の原因となります。
- 万一、無線機を落としたり、破損した場合は、まず機器本体の電源 を切って販売店またはCSRカスタマーサポートにお問い合わせくだ さい。そのまま使用すると火災・感電・故障の原因となります。
- ●濡れた手で無線機に雷池を取り付け・取り外ししないでください。 感雷の原因となります。
- ●無線機は耐塵・防水基準のIP65/IP68 に準拠しています。水に濡 れた場合は、水滴を早めに乾いた柔らかい布で拭き取ってくださ い。濡れたまま放置すると、性能や寿命を低下させたり、火災・感雷・ 故障の原因となります。
- ●無線機の上や近くに水などの入った容器または小さな金属物を置 かないでください。こぼれたり、中に入った場合、火災・感電・故 障の原因となります。
- ●端子に水滴のついたまま充電しないでください。火災·故障の原 因となります。

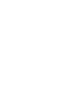

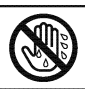

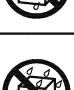

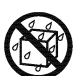

**iii** 

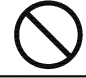

1 警告 (無線機について)

- 雷池は火中へ投げ入れないでください。爆発して火災·やけどなど の原因となります。
- 電池の端子はショートさせないでください。 発熱によりやけどの原因 となります。電池を単品で持ち歩くとショートさせる原因となります。

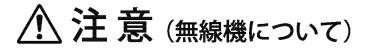

- この無線機は、国内仕様です。国外では使用できませんのでご注意 ください。
- 航空機内や病院などの使用を禁止された場所では、この機器の電 源を切ってください。雷子機器や医療機器に影響を及ぼす恐れが あります。
- お手入れの際は安全のため電源を切ってください。また、アルコール・ ベンジン・シンナーなどの溶剤を含んだ布で拭かないでください。
- 湿気やほこりの多い場所、高温になる場所に置かないでください。 火災・感電・故障の原因となることがあります。
- 乳幼児の手の届かないところで、使用・保管してください。
- 不安定な場所に置かないでください。落ちたり、倒れたりして、けが・ 故障の原因となることがあります。
- ●振動・衝撃の多い場所に置かないでください。落ちたり、倒れたり して、けが・故障の原因となることがあります。

# $\mathbin{\widehat{\wedge}}$  注 意 (リチウムイオン電池パックについて)

● 使用済みの電池は、お住まいの自治体の指示に従って廃棄してくだ さい。

# ∧ お願い

- 通信は無線局免許状に記載されている目的・通信の相手方および 通信事項の範囲内で行ってください。
- ●1回の送信時間は5分を越えないでください。
- 使用する前には、必ず無線機が正常動作するか、電源電圧などは 正常か確認してください。無線機の故障による事故の責任は負いか ねます。

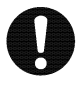

● 通信可能範囲は地形および雷波状況によって異なります。必ず通 信可能範囲でご使用ください。通信不可能状態での事故の責任は 負いかねます。

# 無線局登録が必要です

本機をお使いになる前に、総務省総合通信局への無線局登録申請が必 要です。登録申請を行って、無線局登録状がお手元に届いてからご使用 ください。

- 1 台の無線機を申請される場合は 「登録申請」、 2 台以上の無線機を一括してご 購入されたか、将来増設されるご予定がある場合は「包括登録申請」を行ってく ださい。
- 無線局開設後は、電波利用料の納付が必要となります。総務省からの納入告知 書に従って、期限内に納付してください。

無線局の登録申請手続きや開設届をしていない、上空で使用する、指定 以外のアンテナを使うといった行為は不法無線局の開設となり、1年以下 の懲役または100万円以下の罰金に処せられますのでご注意ください。

- デジタル簡易無線登録局は、日本国内の陸上と周辺海域での通信に利用できま す。上空で運用すると違法運用となります。
- アンテナは指定のものをお使いください。指定以外のアンテナを使用すると違法 運用となります。指定アンテナは、株式会社CSRのホームページをご参照ください。

本製品は米国DVSI社の開発したAMBE (Advanced Multi-Band Excitation)方式を採 用し、AMBE+2™に対応しています。

The AMBE+2<sup>™</sup> voice compression software included in this product is protected by intellectual property rights including patent rights, copyrights and trade secrets of Digital Voice Systems, Inc. The user of this software is explicitly prohibited from attempting to decompile, reverse engineer, or disassemble the object code, or in any other way convert the object code into a humanreadable form. This software is licensed solely for use within this product. US Patent Nos. #8,359,197, #8,200,497, #6,912,495, #6,199,037, #5,870,405, #5,826,222, #5,754,974, #5,715,365, #5,701,390, #5,649,050, #5,630,011, and #5,517,511.

本書に記載されている会社名、システム名、製品名は各社の登録商標または商標 です。 V

# 目次

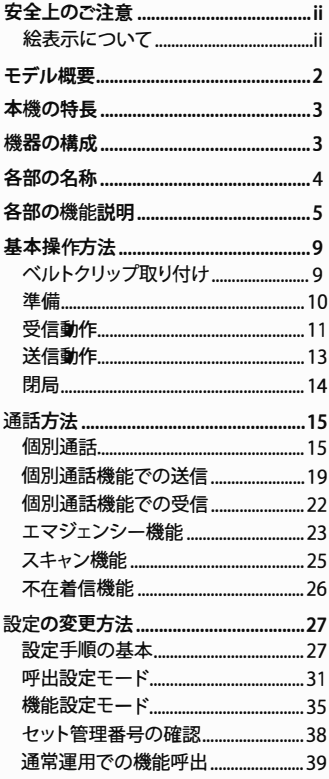

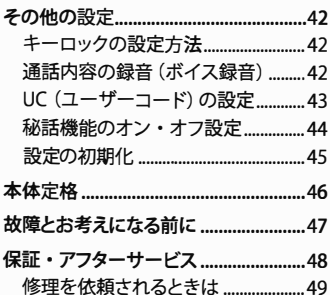

 $\mathbf{1}$ 

# モデル概要

- 本機 HX575UJD281 は携帯型デジタル簡易無線機 登録局 (3R) です。
- 「3R」の表示があるデジタル簡易無線機であれば、他のメーカーのデジタル簡易 無線機とも通話が可能です。
- ビジネス、レンタル、レジャーと多彩なシーンで、5Wのハイパワーを生かして広 範囲な通話が可能です。
- デジタル簡易無線の登録局は、下表のように分類されています。

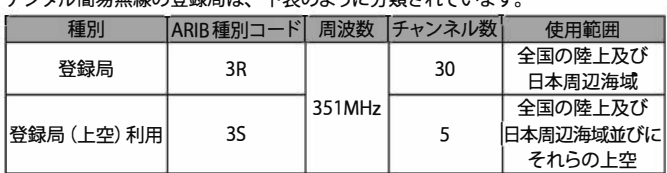

本機は種別コード「3R」の"登録局"として開発されたもので、スカイスポーツ等、 上空でのご利用はできません。

本機のチャンネル構成(ARIB無線設備の種別コード「3R」)

◎ チャンネル構成

"CH01"~"CH30"のチャンネルが利用可能です。

- ◎ コールチャンネル "CH15"は、「コールチャンネル」に設定されています。 コールチャンネルでは、ユーザーコードは自動的に"000"に設定され、秘話通 信は自動的に解除されますので、ARIS規格で定めている「呼出用チャンネル」 として、ご利用いただけます。 なお、コールチャンネルは、一時的な呼び出しのみに使用し、継続的な通話 は他のチャンネルで行うようにしてください。ユーザーコードおよび秘話通信 の設定はコールチャンネルを除く他のチャンネルでのみ有効となります。
- ◎上空チャンネルモニタ<sup>ー</sup> 上空チャンネル (1 ~ 5チャンネル)をモニターすることができます (送信するこ とはできません)。
- デジタル簡易無線機登録局は資格不要で、簡単な登録申請手続きをするだけで、 誰でもこ使用になれます。

登録申請方法は株式会社CSRのホ<sup>ー</sup>ムペ<sup>ー</sup>ジをご参照ください。

登録申請の流れ

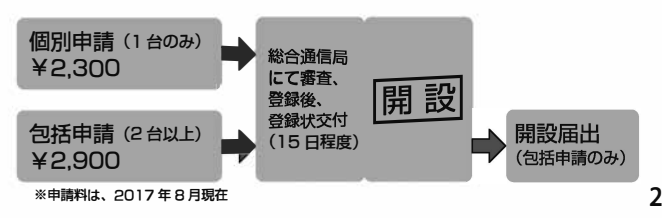

# 本機の特長

- HX575UJD281 は業務用として開発された携帯用デジタル簡易無線機です。
- シャーシは強度と軽さを重視した、アルミダイキャストによる堅牢構造です。
- ●耐塵・防水基準のIP65/IP68<sup>※</sup>に準拠した防水構造により、風雨にさらされるフィー ルドでも安心して使用できます。

※IP65は粉塵が内部に侵入せず、水の直接噴流に対する保護等級です。 IP68は粉塵が内部に侵入せず、連続的な水没(lm24時間)に対応する保護等 級です。イヤホンジャックカバ<sup>ー</sup>、バッテリ<sup>ー</sup>、アンテナ未装着でも適応され ます。

● 表示部には、大型の液晶表示を使用し、全角6文字、半角英数字12文字による タグ表示により視認性の向上が図られています。

# 機器の構成

### ■付属品

こ使用前に下記の付属品がそろっているか確認してください。

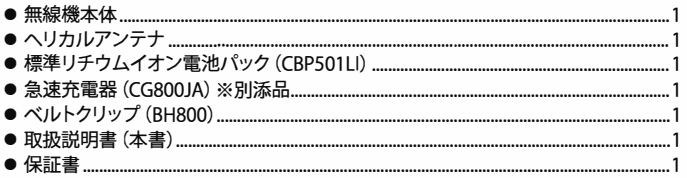

### **●オプション**

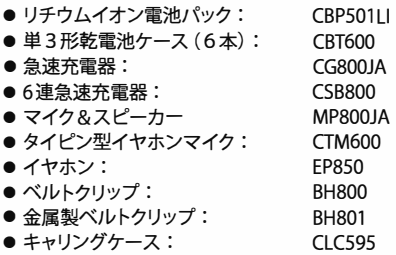

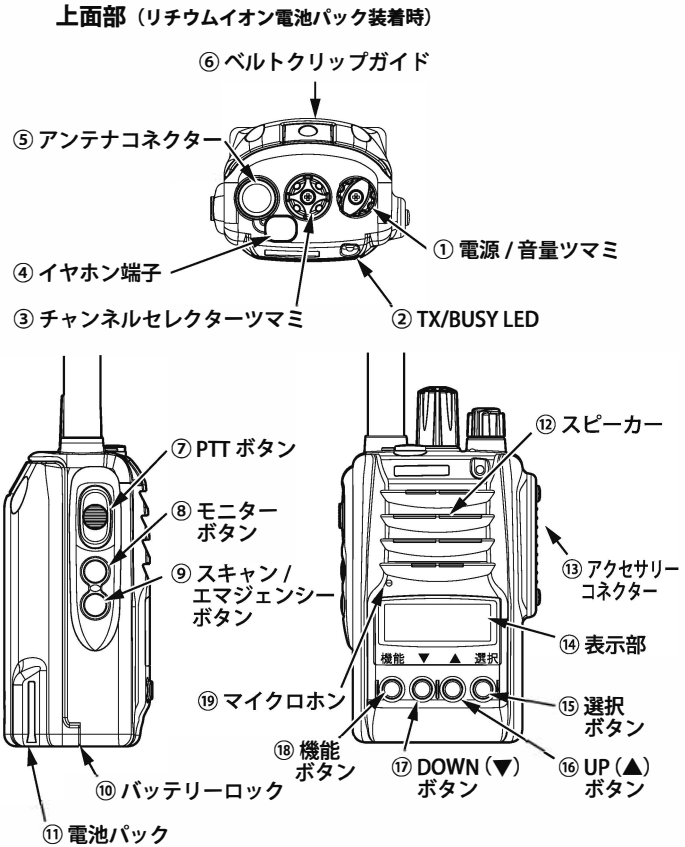

**(リチウムイオン電池パック装着時)**

# I各部の機能説明

**①電源/音量ツマミ**

このツマミは、電源の入・切と音量の調整を行います。 右(時計方向)に回すと電源が入り、さらに右に回すと音量が 大きくなります。 左(反時計方向)に回すと音量が小さくなり、左に回しきると電 源が切れます。

### **② TX/BUSY LED**

LED点灯状態により本機の状態を知らせます。

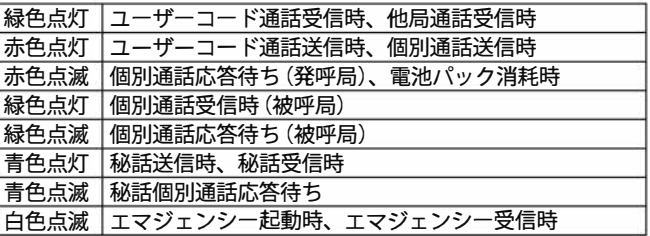

### **®チャンネルセレクタ<sup>ー</sup>ツマミ**

このツマミを回して、使用したいチャンネルを選択します。 設定モードで、このツマミを回して数値の桁等の変更をおこな うことができます。

**④イヤホン端子**

この端子に専用イヤホンを挿すと、イヤホンを使用できます。 その際、スピ<sup>ー</sup>カ<sup>ー</sup>からの音は出なくなります。

- **®アンテナコネクタ<sup>ー</sup>** (SMA **タイカ** 付属のヘリカルアンテナを接続します。
- **⑥ベルトクリップガイド** オプションのベルトクリップを装着することができます。

**⑦ PTTボタン**

送信を開始する場合には、このボタンを押します。このボタン を押している間、TX/BUSY LEDは赤色に点灯しています。

#### **®モニタ<sup>ー</sup>ボタン**

このボタンを押すとモニタ<sup>ー</sup>機能になります。モニタ<sup>ー</sup>機能に て音量を確認することができます。また、このボタンを長押し すると通話内容の録音を開始します。通話が終了すると録音が 停止します。

#### **⑨スキャン/エマジェンシ<sup>ー</sup>ボタン**

このボタンを押すとスキャン機能が動作します。再度、このボ タンを押すとスキャン機能が停止します。また、このボタンを 長押しするとエマジェンシ<sup>ー</sup>モ<sup>ー</sup>ド動作になります。

⑲バッテリ<sup>ー</sup>ロック

電池パックのロック機構で、本機から電池パックを取り外す時 に使用します。

取り外す場合は、本機の電源を切ってから、バッテリ<sup>ー</sup>ロック レバ<sup>ー</sup>を上方(本機前面方向)ヘスライドします。その状態で 電池パックを本機下側ヘスライドさせることで取り外すことが できます。

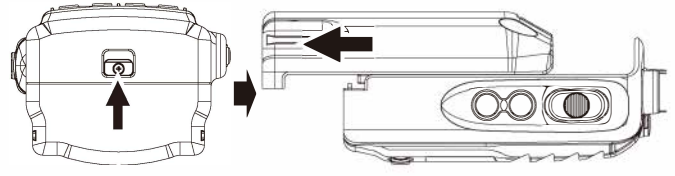

**⑪電池パック**

本機にDC 電源 (+7.4V) を供給します。 ● リチウムイオン電池パックについて 希少な金属を再利用し、地球環境を維持するた  $\overline{C}$ <br>めに、不要にたったリチウムイオン電池は廃棄 Li-ion めに、不要になったリチウムイオン電池は廃棄 せず、リチウムイオン電池リサイクル協力店へ<br>ご持参ください。 ご持参ください。 **6**  **① スピーカー** 受信音声やビープ音等が出力されます。

⑴ アクセサリーコネクター

オプションのマイク&スピーカーなどを接続する端子です。

⑭ 表示部

本機の状態やタグを表示します。詳細は「表示部」をご覧くだ さい。

(5) 選択ボタン

このボタンを押すと呼び出し選択モードになります。また、設 定モードで、このボタン押すと設定内容・数値の決定、項目 の変更をおこなうことができます。

(i6) UP (▲) ボタン

チャンネルをアップさせます。 設定モードで、このボタンを押すと設定内容の切り替え・数値 の変更をおこなうことができます。

① DOWN (▼) ボタン

チャンネルをダウンさせます。 このボタンを長押しすると、キーロックの設定・解除になります。 設定モードで、このボタンを押すと設定内容の切り替え・数値 の変更をおこなうことができます。

(18) 機能ボタン

このボタンを押すと機能呼び出しモードになります。また、こ のボタンを押しながら、電源を入れると設定モード(呼出設定· 機能設定・セット管理番号)になります。設定モードで、この ボタンを押すとモードの変更をおこなうことができます。

⑼ マイクロホン

PTT ボタンを押しながら、 この部分に向かって会話をします。

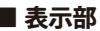

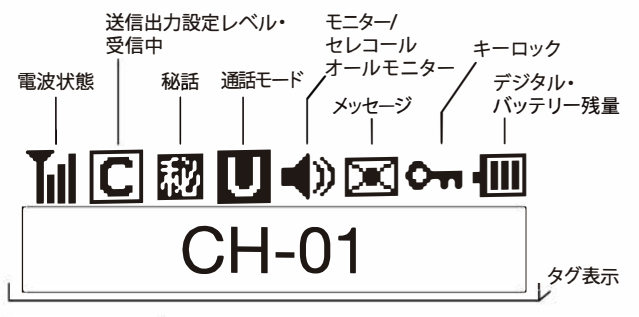

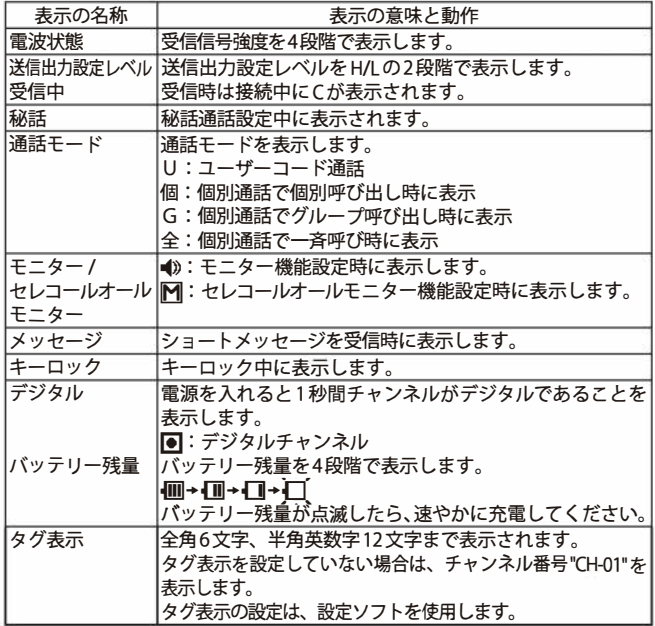

# 基本操作方法

# **ベルトクリップ取り付け**

①電池パックおよびカバ<sup>ー</sup>を取り外します。

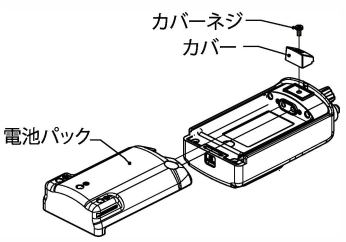

@ベルトクリップは必ず付属のベルトクリップネジ(M3ワッシャ<sup>ー</sup>付きネ ジ)でしっかり固定します。

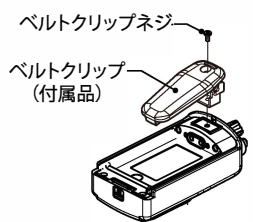

# **I All I All I All I All I All I All I All I All I All I All I All I All I All I All I All I**

- ベルトクリップの取り付けには、必ず付属のM3ワッシャー付きネジを使ってく ださい。他のネジは使わないでください。
- ネジがしっかりと締まっていることを確認してください。 ネジが緩んだまま使用すると破損、故障の原因となります。
- ネジが傾いていないことを確認してください。 ネジが傾いたまま使用すると破損、故障の原因となります。

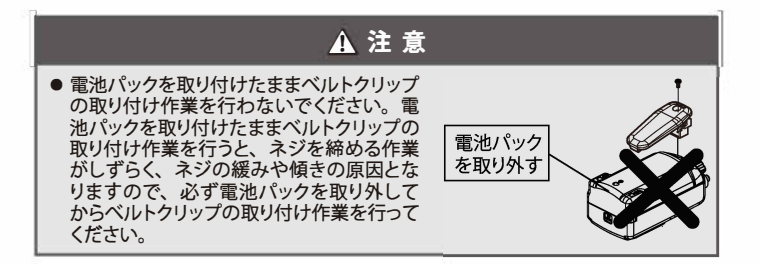

準備

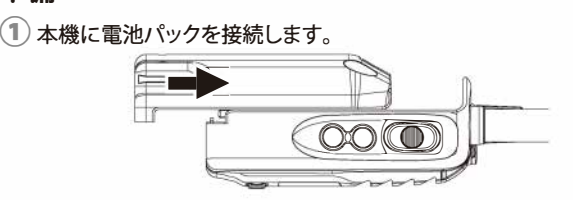

2 本機に付属のヘリカルアンテナを接続します。

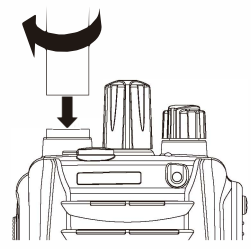

®電源/音量ツマミを右(時計方向)に回して本機の電源を入れます。

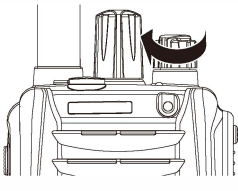

10

## **受信動作**

①「準備」の手順を行います。

(2) 電源/音量ツマミで音量を設定します。

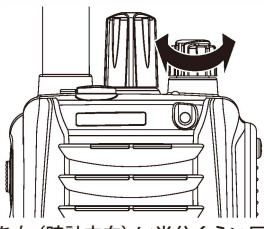

●電源/音量ツマミを右(時計方向)に半分くらい回し、 モニターボタンを押 して、 その音を使って音量を調節してください。

®チャンネルセレクターツマミまたは **UP(**▲)**/DOWN(**▼)ボタンでチャン ネルを選択します。

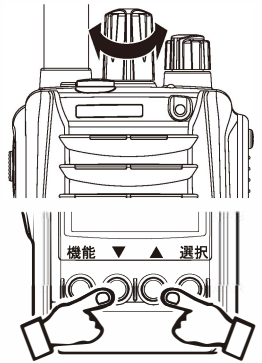

チャンネルセレククーツマミを右(時計方向)に回す、または **UP(**▲)ボ クンを押すとチャンネルがアップします。 チャンネルセレクターツマミを左(反時計方向)に回す、または **DOWN(▼)ボタン**押すとチャンネルがダウンします。

(例: 35チャンネル)

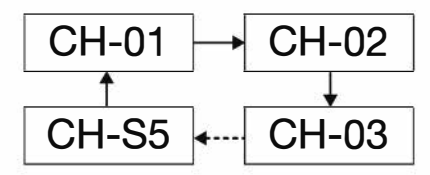

<sup>※</sup>チャンネル数 30+5 (上空)チャンネル

④信号を受信した時に、スピ<sup>ー</sup>カ<sup>ー</sup>からは相手の音声が間こえます。

# **送信動作**

①「受信動作」の手順①~③までを行います。

@PTTボタンを押します。

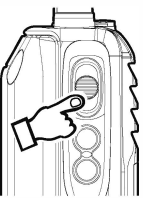

●送信中はTX/BUSY LED が赤色に点灯します。 ● PTT ボタンを押し続け、マイクロホンに向かって話します。

(3) **マイクロホン**に向かってゆっくり、 はっきりと話します。 ●マイクロホンと口は約5cm程度離してください。

④通話が終わったら、直ちにPTTボクンを離します。 ●TX/BUSY LED が消灯し、待ち受け状態になります。

# **閉局**

### ①送信が終わり、閉局する場合は、その旨を相手局に伝えてから、電 源/音量ツマミを左(反時計方向)に回し切って電源を切ります。

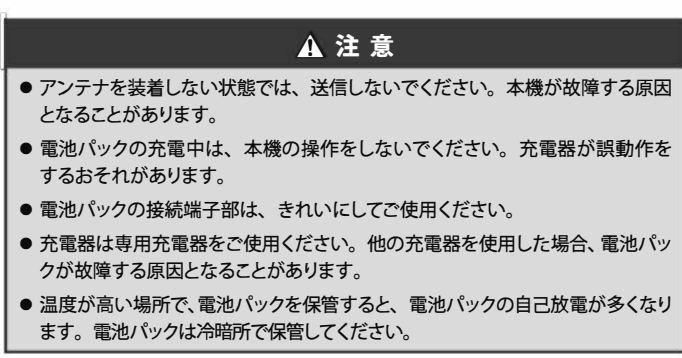

# 譴話方法

### **個別通話**

個別通話の前には、あらかじめ呼出設定モードで自局の個別番号、グループ番号 を設定しておきます。

- ●個別番号は0001~9999の設定が可能です。
- $\bullet$  グループ番号は01 $\sim$ 99の設定が可能です。

通話には次の3種類があります。

- ●個別通話:1:1で通話します。
- グループ通話:同じグループに設定されている者同十が通話します。
- 一斉通話:全員と連絡ができます。

### ■ UC通話から個別通話への切り替え

(1)機能ボタンを押したまま、電源/音量ツマミを右 (時計方向) に回し電 源を入れます。

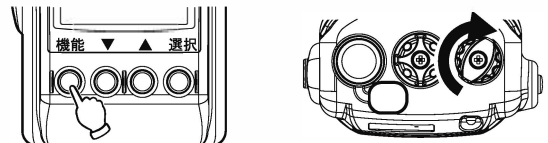

- ●「設定モード」が表示されるまで、機能ボタンを押し続けてください。
- ●「設定モード」が表示される前に、機能ボタンを離すと通常の起動となります。

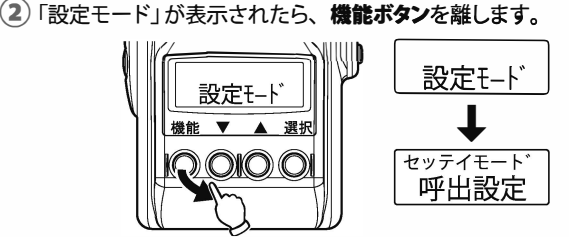

●機能ボタンを離すと、「セッテイモード 呼出設定」が表示されます。

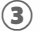

(3) 選択ボタンを押します。

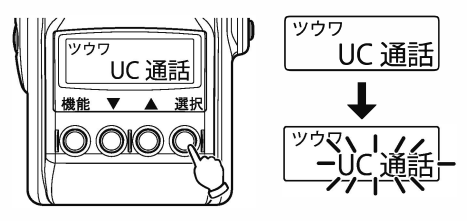

●選択ボタンを押した時に、「UC通話」が点滅します。

**④** UP (▲)またはDOWN (▼)ボクンを押して、「個別通話」を選択します。

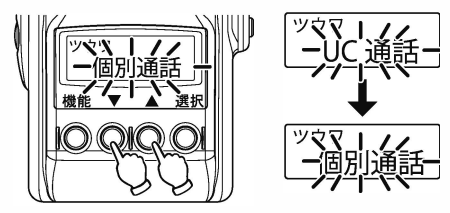

(5) 選択ボタンを押して、「個別通話」を決定します。

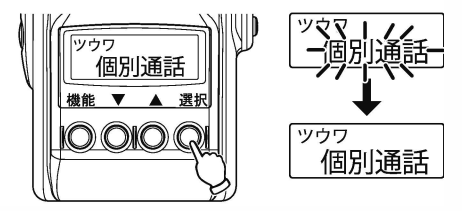

●「個別通話」が点滅から点灯に変わります。

(6) 電源/音量ツマミを左 (反時計方向)に回し電源を切り、再度電源/音 量ツマミを右(時計方向)に回し電源を入れます。

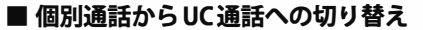

(1)機能ボタンを押したまま、電源/音量ツマミを右(時計方向)に回し電 源を入れます。

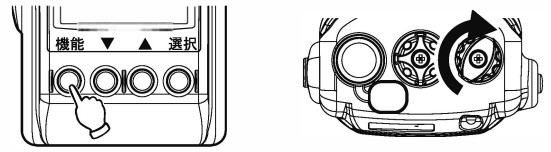

●「設定モード」が表示されるまで、機能ボタンを押し続けてください。

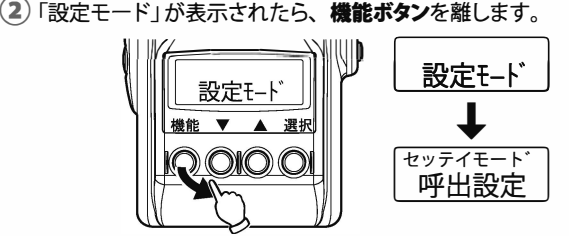

●機能ボタンを離すと、「セッテイモード 呼出設定」が表示されます。

(3) 選択ボタンを押します。

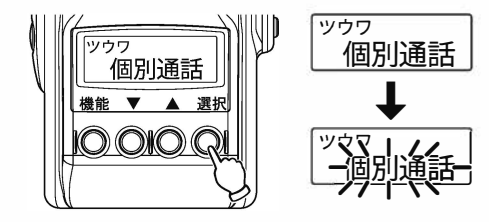

●選択ボタンを押した時に、「個別通話」が点滅します。

**④** UP (▲)またはDOWN (▼)ボタンを押して、 「UC通話」を選択します。

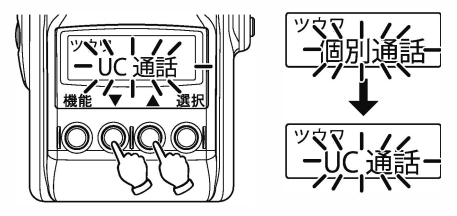

(5) 選択ボタンを押して、「UC通話」を決定します。

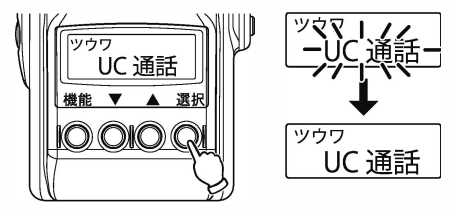

●「UC通話」が点滅から点灯に変わります。

⑥電渾/音量ツマミを左(反時計方向)に回し電源を切り、再度電漏/音 量ツマミを右(時計方向)に回し電源を入れます。

### **個別通話機能での送信**

(1) 雷源/音量ツマミを右(時計方向)に回し電源を入れます。

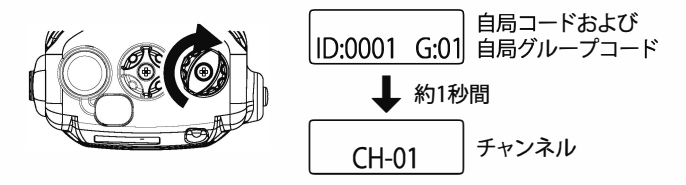

●自局コードおよび自局グループコードが約1秒間表示されます。その後チャ ンネルが表示されます。

(2)選択ボタンを押します。

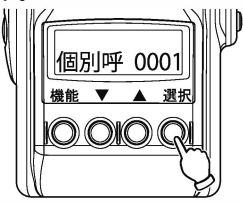

**(3) 再度選択ボタンを押し、UP (▲) またはDOWN (▼) ボタンを押して、** 発呼したい相手局コードに合わせます。

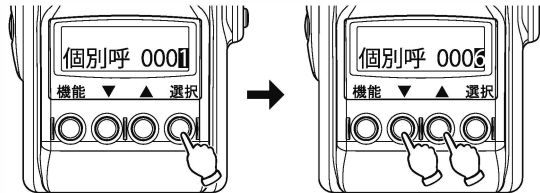

- ●チャンネルセレクターツマミを回して、相手局コードの桁を移動できます。
- ●ここでの手順で、呼出方法も変更できます。「呼出方法の変更」をご覧くだ さい。

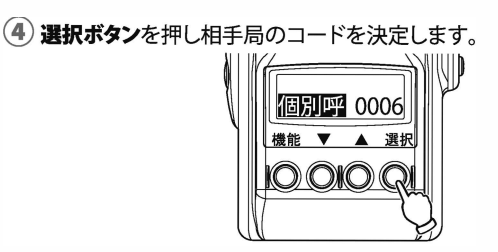

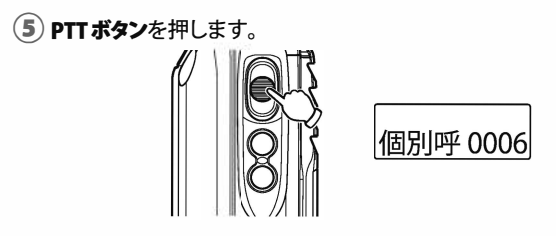

⑥相手が出ましたら、マイクロホンに向かって話します。

■ 呼出方法の変更

(1) 電源/音量ツマミを右 (時計方向) に回し電源を入れます。

(2) チャンネルが表示されたら、**選択ボタン**を押します。

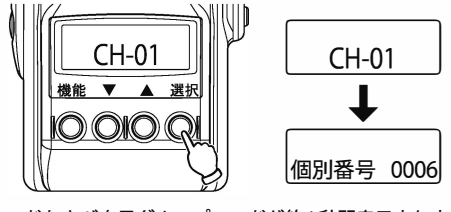

●自局コードおよび自局グループコードが約1秒間表示されます。その後チャ ンネルが表示されます。

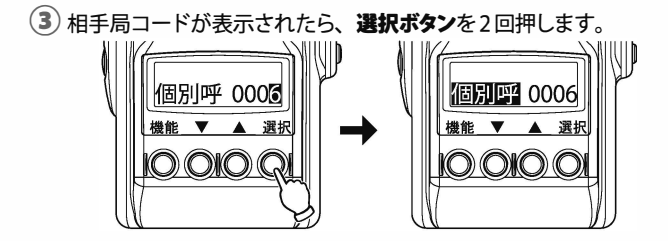

**(4) UP (▲) またはDOWN (▼) ボタンを押して、呼出方法を選択します。** 

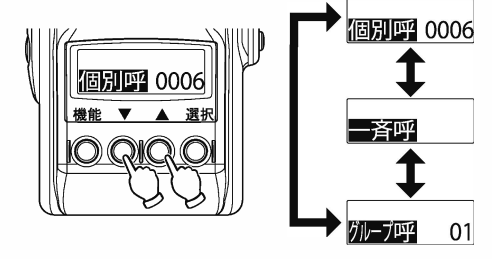

(<u></u>) 選択ボタンを押し呼出方法を決定します。

## **個別通話機能での受信**

①呼び出されたことを示す「ピピ」音を確認します。

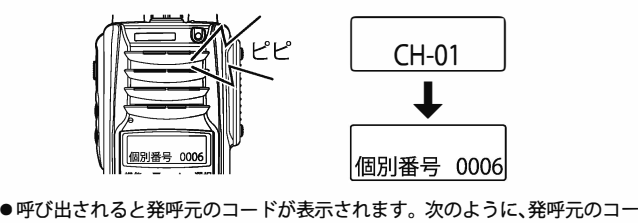

ドは個別呼出し、グループ呼出し、または一斉呼出しで表示されます。

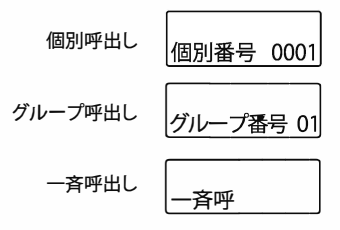

(2) PTTボタンを押して、マイクロホン向かって話します。  $\begin{picture}(120,140)(-10,0) \put(10,0){\line(1,0){15}} \put(10,0){\line(1,0){15}} \put(10,0){\line(1,0){15}} \put(10,0){\line(1,0){15}} \put(10,0){\line(1,0){15}} \put(10,0){\line(1,0){15}} \put(10,0){\line(1,0){15}} \put(10,0){\line(1,0){15}} \put(10,0){\line(1,0){15}} \put(10,0){\line(1,0){15}} \put(10,0){\line(1,0){15}} \put($ 

ます。

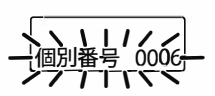

### **エマジェンシ<sup>ー</sup>機能**

エマジェンシー機能は、エマジェンシーコードの送受信を行い、次のいずれかの 方式で、他の人からの非常事態を知らせます。

- 大きな音でブザーを鳴らす
- 同一グループ内で緊急コードの送受信を行う

● 大きな音でブザーを鳴らしたうえ、同一グループ内で緊急コードの送受信を行う ※エマジェンシ<sup>ー</sup>機能を使うには、呼出設定モ<sup>ー</sup> ドであらかじめ設定しておく必 要があります。

### ■ エマジェンシーコードの送信

(1) 表示部に 「EMERGENCY」 が表示されるまで、 スキャン/エマジェンシー ボタンを押し続けます(約2秒間)。

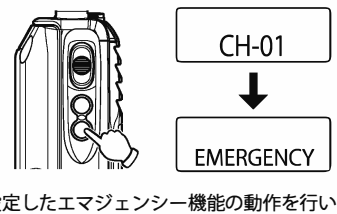

- ●あらかじめ設定したエマジェンシー機能の動作を行います。
- ●エマジェンシーコードを送信すると、本機は受信および送信ができなくな ります。
- (2) スキャン/エマジェンシーボタンを離します。
- <sup>(3)</sup>通常の操作に戻るには、**スキャン/エマジェンシーボタン**を2秒以上押 します。

#### **■エマジェンシ<sup>ー</sup> コ <sup>ー</sup> ドの受信**

- (1) エマジェンシーコードを受信すると、発呼元の個別コード (一斉/個 別番号/グル<sup>ー</sup>プ番号)と「EMERGENCY」が表示されることを確認しま す。
	- ●エマジェンシーコードを受信すると、本機は受信および送信ができなくな ります。
- @)受信側が通常の操作に戻るには、次のいずれかを押して、エマジェ ンシ<sup>ー</sup>機能を解除します。
	- •本機の機能ポクンまたは選択ポクン、UP (▲)ポクン、DOWN (▼)ボタン、 モニタ<sup>ー</sup>ボクン、スキャン/エマジェンシ<sup>ー</sup>ポクン
	- ●送信側がエマジェンシー機能を解除していない場合、再度エマジェンシー コードを受信します。

### **<sup>I</sup>A注意**

- エマジェンシーコードを受信すると、本機は受信および送信ができなくなりま す。また、エマジェンシーコードを送信しても、本機は受信および送信ができ なくなります。
- ●送信側は通常の通信を行うには、スキャン/エマジェンシーボタンを長押し(約2 秒間)して、エマジェンシ<sup>ー</sup>機能を解除してください。
- 送信側がエマジェンシー機能を解除していない場合、受信側は通話すること ができません。(最大約5分間)
- 受信したエマジェンシーコードは、本機には記憶されません。エマジェンシー 機能を解除する前に、メモなどを取ることをお勧めします。

### **スキャン機能**

スキャン機能は、スキャン有効を設定したチャンネルを順番にスキャンし、信号 を入感したチャンネルを自動的に受信できます。

#### **厄アドバイス**

- ●スキャン機能は、UC通話での使用が可能です。
- ●スキャン機能は、個別通話では使用できません。
- スキャン機能を使うには、機能設定モードであらかじめ設定しておく必要があ ります。

#### ■ スキャン動作

#### (1) スキャン/エマジェンシーボタンを押します。

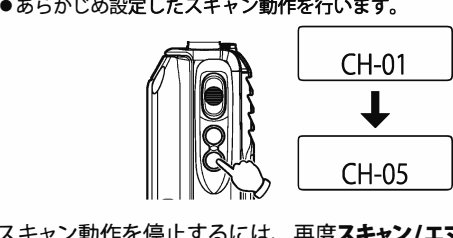

@)スキャン動作を停止するには、再度スキャン/エマジェンシ<sup>ー</sup>ボタンを 押します。

# **不在着信機能**

他局からの個別呼出しに応答できなかった場合、不在羞信機能が働きます。不在 着信機能は、次のような働きをします。

- 呼び出した発呼元の個別コードを表示
- 新しい不在着信があると、古い不在着信は消去されます。
- 一斉呼出しまたはグループ呼び出しで呼ばれた場合は、不在着信機能は動作し ません。

※電源を切ると、不在着信は消去されます。

(1) 不在着信があったことを示す発呼元の個別コードが点滅していること を確認します。

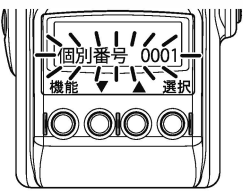

- (2) PTT ボタンを押して応答します。
- (3)チャンネル表示に戻るには、機能ボタンを押します。

# I設定の変更方法

### **設定手順の基本**

**■設定モ<sup>ー</sup> ドの選択方法**

(1)機能ボタンを押したまま、電源/音量ツマミを右 (時計方向) に回し電 源を入れます。

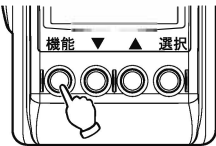

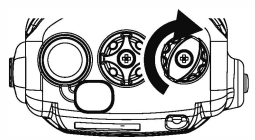

- ●「設定モード」が表示されるまで、機能ボタンを押し続けてください。
- ●「設定モード」が表示される前に、機能ボタンを離すと、通常の起動となり ます。

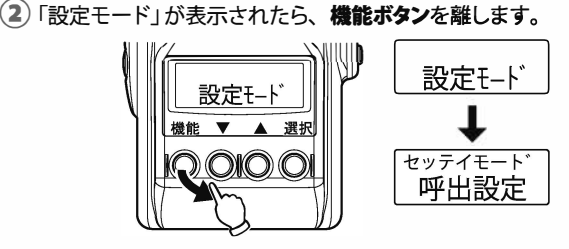

●「セッテイモード 呼出設定」が表示されます。

3)設定モードを切り替えるには、機能ボタンを押します。

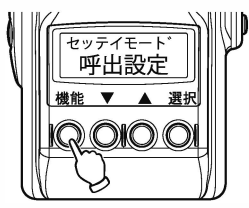

●機能ボタンを押すたびに、設定モードは以下のように切り替われます。

呼出設定 → 機能設定 → 地ト管理番号 ↑ |

<sup>(4)</sup>選択した設定モードを決定するには、**選択ボタン**を押します。

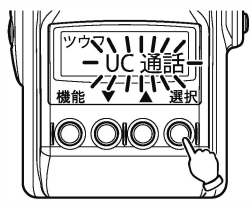

(呼出設定で選択ボタンを押した場合)

●各設定モードの最初の項目が表示されます。

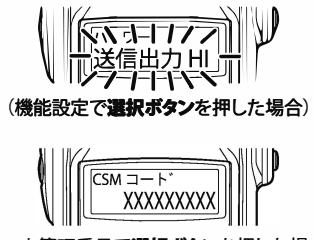

(セット管理番号で選択ボタンを押した場合)

### **■設定項目の選択•設定方法**

①「設定モ<sup>ー</sup> ドの選択方法」を行い、設定モ<sup>ー</sup> ドを決定する

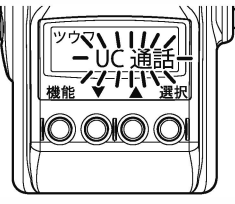

●各設定モードの最初の項目が表示されます。

**(2) 選択ボタン**を押し、UP (▲) または DOWN (▼) ボタンを押して、項目 を選択します。

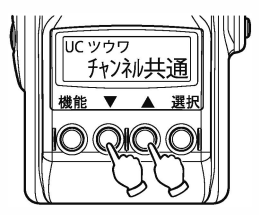

(3) 選択した項目を決定するには、選択ボタンを押します。

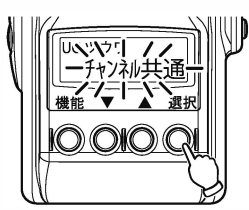

●変更する項目が点滅します。

**④** UP (▲)またはDOWN (▼)ボタンを押して、項目の設定値または設 定内容を変更します。また、チャンネルセレクターツマミを回して桁移 動などを行います。

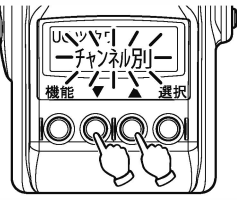

●変更する項目は点滅のままです。

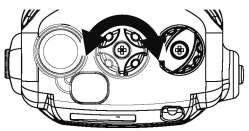

(5) 変更した内容を決定するには、 選択ボタンを押します。

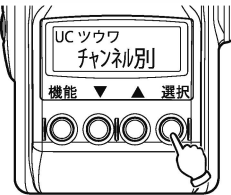

●ピッピッと音が鳴って変更が決定されます。

⑥他の項目を選択するには、手順②から同様の操作を行います

(J) 設定を終了するには、電逼/音量ツマミを左(反時計方向)に回し電源 を切ります。

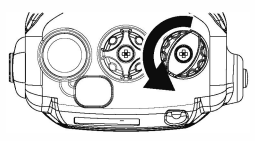

30

### 呼出設定モード

- **●呼出モ<sup>ー</sup> ドの設定方法**
- (1) 機能ボタンを押したまま、電源/音量ツマミを右 (時計方向) に回し電 源を入れ、「設定モード」が表示されたら、機能ボタンを離します。 ●「セッテイモード 呼出設定」が表示されます。
- (2) 選択ボタンを押します。

●「ツウワ UC通話」または「ツウワ 個別通話」が点滅表示されます。

- (3) 選択ボタンを押します。
- **④ UP** (▲)または **DOWN** (▼)ボクンを押して項目を選択し、選択ボクン を押して決定します。

⑤以下の項目の設定値または設定内容を **UP** (▲)または **DOWN** (▼)ボ タンを押して項目を選択し、選択ボタンを押して決定します。

※設定モ<sup>ー</sup> ドの選択方法の詳細は、「設定モ<sup>ー</sup> ドの選択方法」をご覧く ださい。 設定項目の選択・設定方法の詳細は、「設定項目の選択・設定方法」をご覧くだ さい。

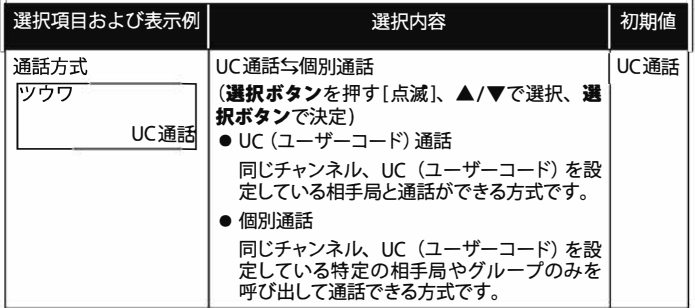

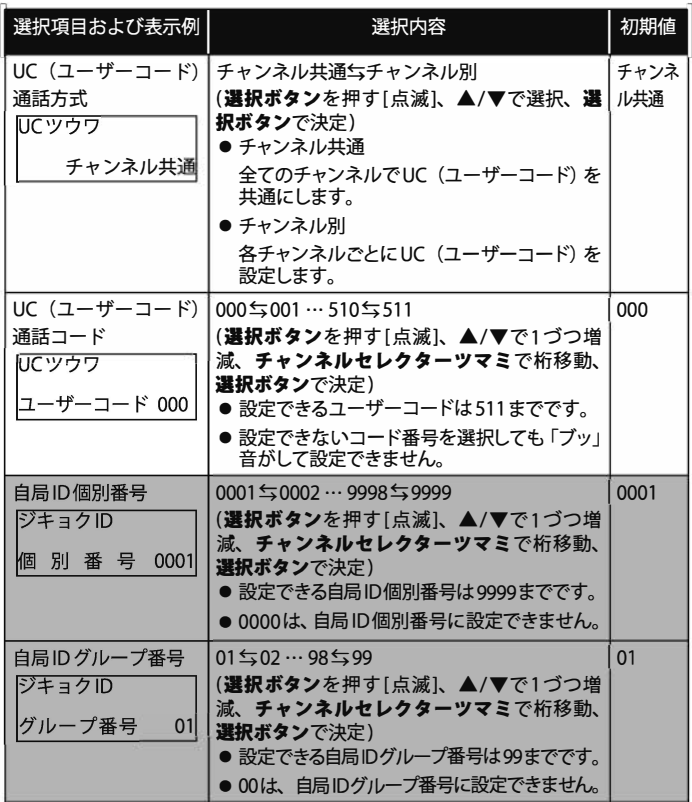

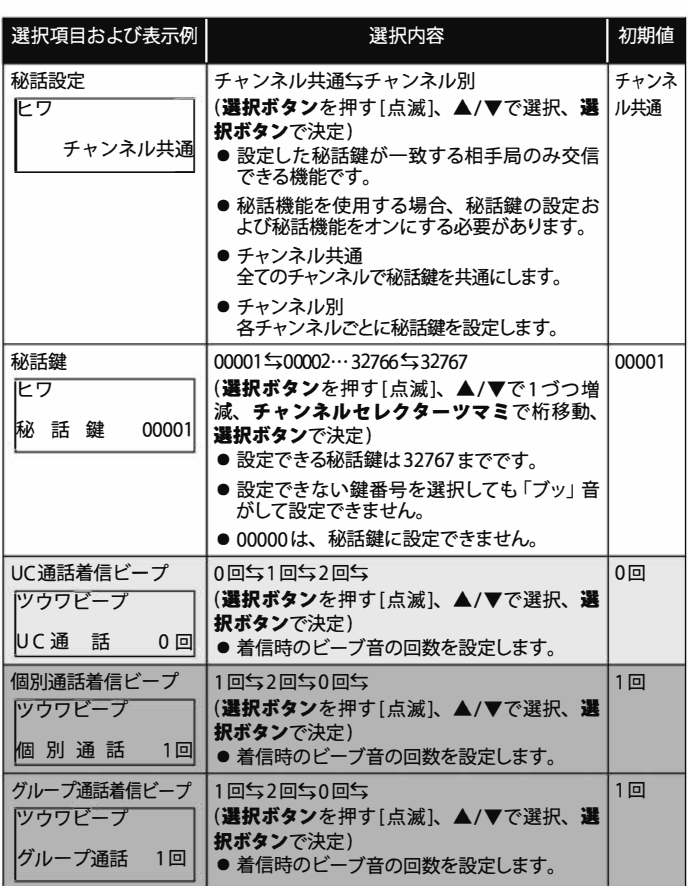

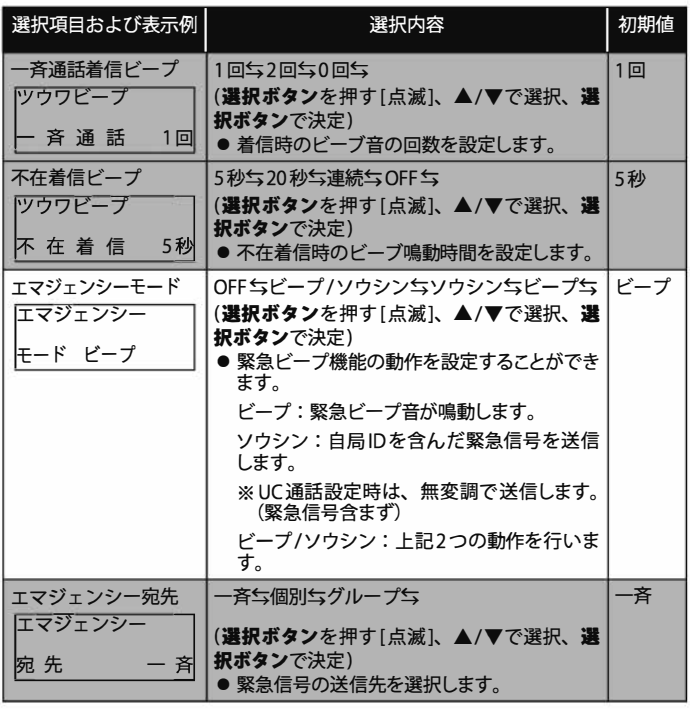

● | の項目は、通話方式が「個別通話」を選択しているときに表示されます。

● I Iの項目は、通話方式が「UC通話」を選択しているときに表示されます。

## 機能設定モード

- ■設定モードの選択方法
- (1) 機能ボタンを押したまま、電源/音量ツマミを右 (時計方向) に回し電 源を入れ、「設定モード」が表示されたら、機能ボタンを離します。 ●「セッテイモード 呼出設定」が表示されます。
- (2)機能ボタンを押し、「セッテイモード 機能設定」が表示されたら、選 択ボタンを押します。
	- ●「パワー 送信出力 HII または「パワー 送信出力LOW」が点滅表示されま す。
- (3) 選択ボタンを押します。
- **④** UP (▲)またはDOWN (▼)ボタンを押して項目を選択し、選択ボタン を押して決定します。
- ⑤以下の項目の設定値または設定内容をUP (▲)またはDOWN (▼)ボ タンを押して項目を選択し、選択ボタンを押して決定します。

※設定モ<sup>ー</sup> ドの選択方法の詳細は、「設定モ<sup>ー</sup> ドの選択方法」をご覧ください。 設定項目の選択•設定方法の詳細は、「設定項目の選択•設定方法」をご覧ください。

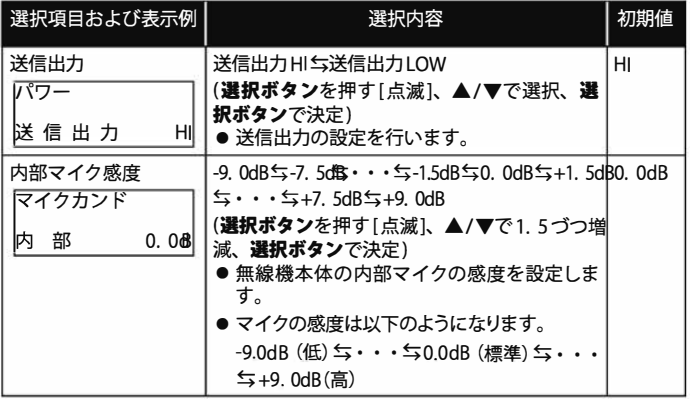

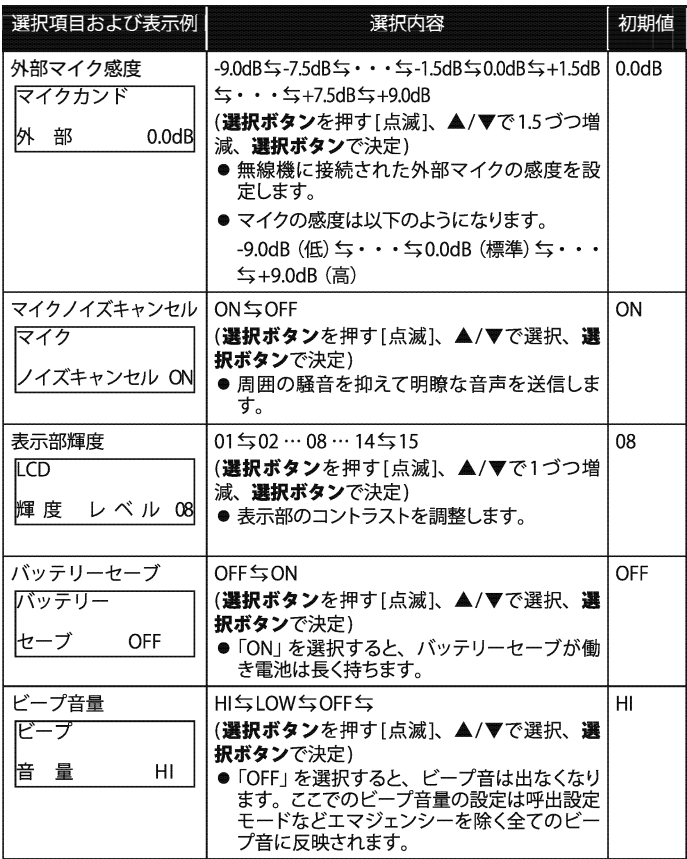

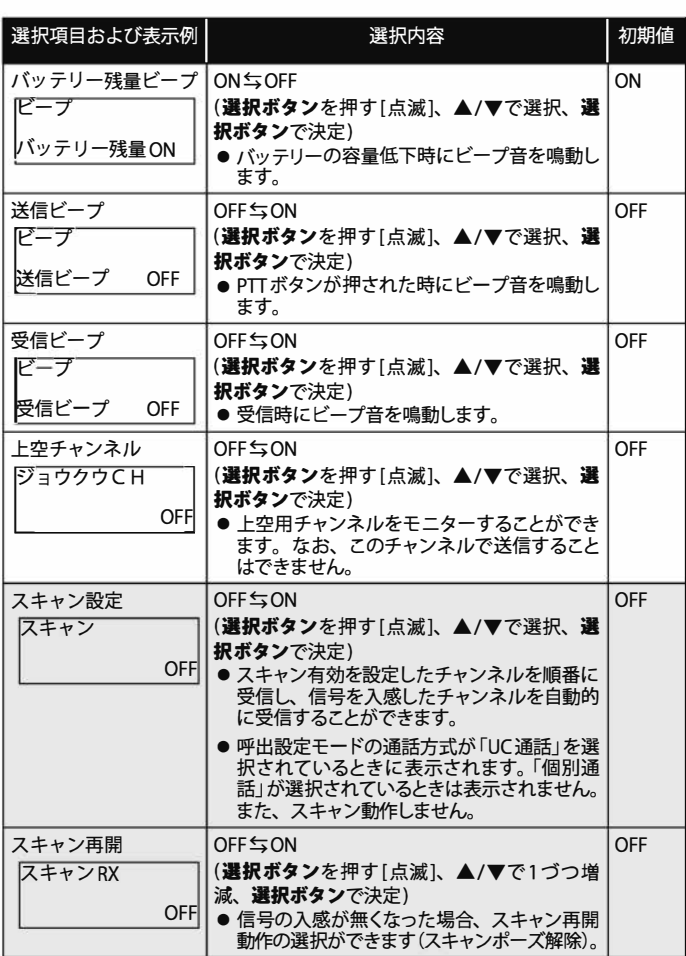

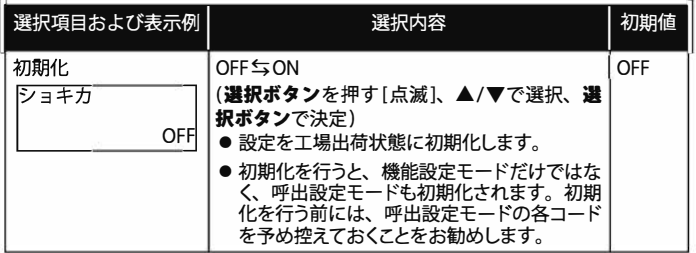

 $\bullet$  I $\overline{\phantom{a}}$ Iの項目は、通話方式が「UC通話」を選択しているときに表示されます。

### **セット管理番号の確認**

#### ■ セット管理番号の確認方法

- (1) 機能ボタンを押したまま、電源/音量ツマミを右 (時計方向)に回し電 源を入れ、「設定モード」が表示されたら、機能ボタンを離します。 ●「セッテイモード 呼出設定」が表示されます。
- (2) **機能ボタン**を2回押し、 「セッテイモード セット管理番号」 が表示さ れたら、選択ボタンを押します。 ●CSMコード番号が表示されます。
- (3) セット管理番号の確認を終えるには、電源/音量ツマミを左(反時計 方向)に回し電源を切ります。

### **通常運用での機能呼出**

- (1) 電源/音量ツマミを右(時計方向)に回し電源を入れます。 ●通常運用となり、チャンネルが表示されます。
- (2) 機能ボタンを押します。
	- ●「プレイバックデータ ナシ」または「プレイバックデータ アリ」が表示さ れます。
- **③ UP (▲) またはDOWN (▼) ボタンを押して項目を選択し、選択ボタン** を押して決定します。
- <sup>(4)</sup>以下の項目の内容をUP (▲)またはDOWN (▼)ボタンを押して項目 を選択し、選択ボタンを押して決定します。

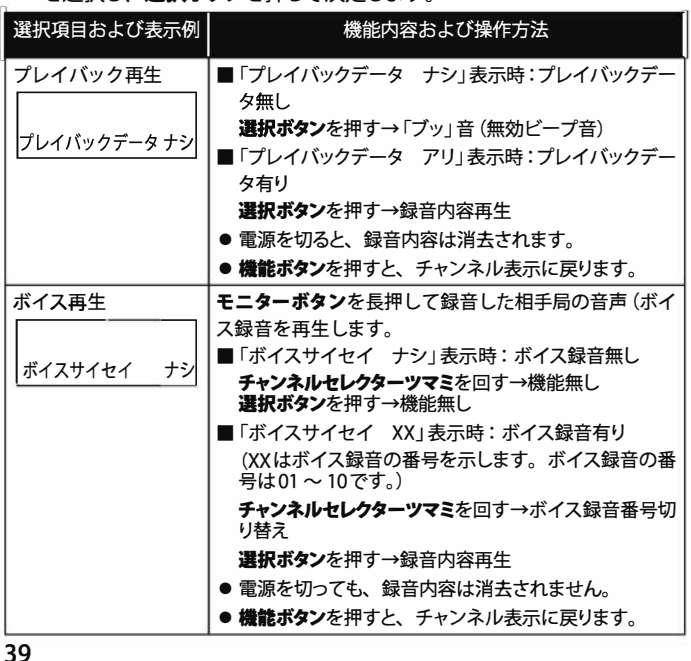

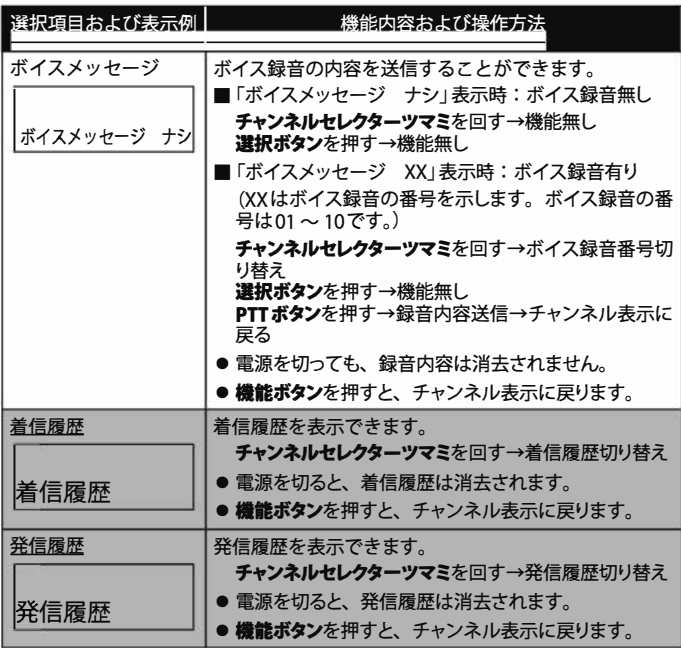

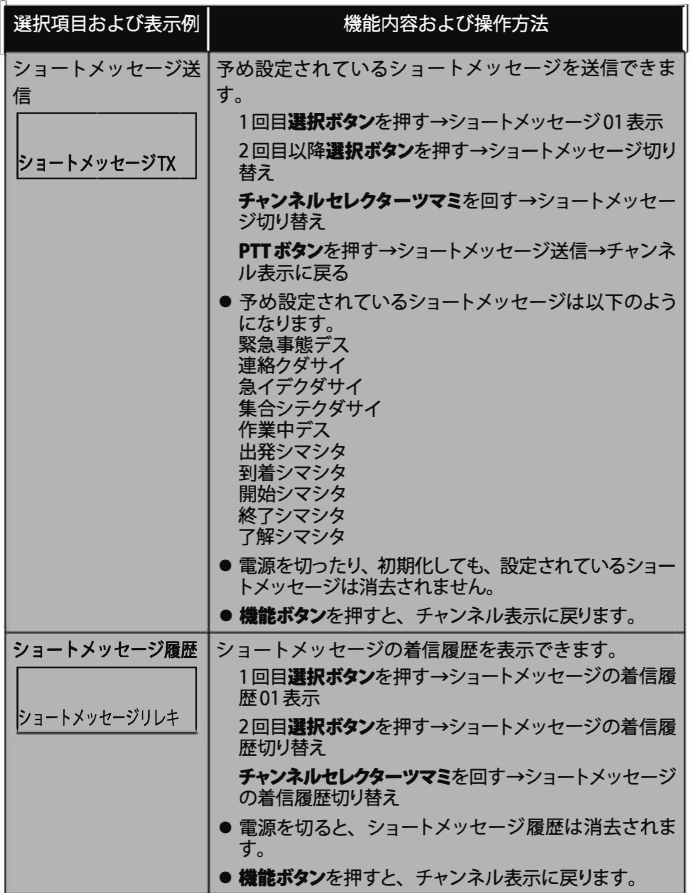

● ━━━━ の項目は、呼出設定モードにて通話方式が 「個別通話」 を選択していると きに表示されます。

# Iその他の設定

通常運用時に設定を変更できます。

### **キ<sup>ー</sup>ロックの設定方法**

(1) 雷源/音量ツマミを右(時計方向)に回し、電源を入れます。

- (2) DOWN (▼)ボタンを長押しします。
	- ●「Cm」(キーロックマーク)が表示され、キーロックが働きます。
	- ●本体の電源/音量ツマミおよびPTTボタンは、キーロック中でも使用でき ます。また、スキャン/エマジェンシ<sup>ー</sup>ポクンも使用可能です。
- <sup>(3)</sup>キーロックを解除するには、DOWN (▼)ボタンを長押しします。 ●「◯π」(キーロックマーク)が消え、キーロックが解除されます。

### **通話内容の録音(ボイス録音)**

相手局との通話内容(受信内容)を録音することができます。

- (1) モニターボタンを長押しします。
	- ●通話内容の録音が始まります。
- (2)録音を停止するには、再度**モニターボタン**を長押しします。
	- ●相手局の送信が停止した場合も録音を停止します。
	- ●ここで録音した内容は、ボイスサイセイとして、録音内容を確認できます。
	- ●ここで録音した内容は、ボイスメッセージとして、録音内容を送信するこ とができます。
	- ●録音は、最大10項目まで可能です。各項目の最長録音時間は約60秒です。

**42** 

## UC (ユーザーコード) の設定

呼出設定モ <sup>ー</sup> ドの通話方式にて 「UC通話設定」が選択されている時、通常運用時 でもUC設定が可能です。

(1) 選択ボタンを1回押します。

●UC (ユーザーコード)が表示されます。

- (2) 再度、選択ボタンを押します。
	- ●UC (ユーザーコード)の一桁目が変更できるようになります。
	- ●チャンネルセレクターツマミを回して、UC (ユーザーコード)の桁を移動 できます。
- **⑨** UP (▲)またはDOWN (▼)ボタンを押して数値を変更します。
	- ●UC (ユーザーコード)は、000~511の設定が可能です。
	- ●設定できないUC (ユーザーコード)を選択しても「ブッ」音がして設定でき ません。
- (4) UC (ユーザーコード) を決定するには、 **選択ボタン**を押します。
- (5) 通常運用に戻るには、機能ボタンを押します。

### **秘話機能のオン・オフ設定**

通常運用時での秘話機能のオンまたはオフを設定します。

- (1) 選択ボタンを1回押します。
	- ●UC (ユーザーコード)または相手局の個別コードが表示されます。
- (2)UP (▲) またはDOWN (▼) ボタンを押します。
	- ●「秘話」と秘話の設定が表示されます。
- (3) 選択ボタンを押します。
	- ●秘話のオンとオフを切り替えることができるようになります。
- **④** UP (▲)またはDOWN (▼)ボクンを押して、秘話の設定のオン(ON) とオフ(OFF)を切り替えます。
- (5) 秘話機能の設定を決定するには、選択ボタンを押します。
- ⑥通常運用に戻るには、機能ポタンを押します。

# **設定の初期化**

設定した機能を初期化し、工場出荷状態に戻すこ とができます。 ※機能設定モードでも同様の初期化ができます。

※全体初期化を行う前には、呼出設定モードの各コードを予め控えておくことをお 勧めします。

(1) 雷源/音量ツマミを左 (反時計方向) に回し、 電源を切ります。

- (2)機能ボタンと選択ボタンを押したまま、電源/音量ツマミを右 (時計方 向)に回し、電源を入れます。
- (3) 「SET 設定リセット」が表示されたら、機能ボタンと選択ボタンを離し ます。
	- ●「SET 設定リセット」が表示される前に、各ボタンを離すと、通常運用に なります。
- (4)初期化するには、**選択ボタン**を押します。
	- ●本機が初期化され、工場出荷状態に戻ります。
	- ●初期化しない場合は、電源/音量ツマミを左 (反時計方向) に回し、電源を 切ってください。
- ®「SET 設定リセット」表示が点滅から点灯になることを確認します。
- (6) 電**源/音量ツマミ**を左 (反時計方向)に回し、 電源を切ります。

# 本体定格

# ■一般

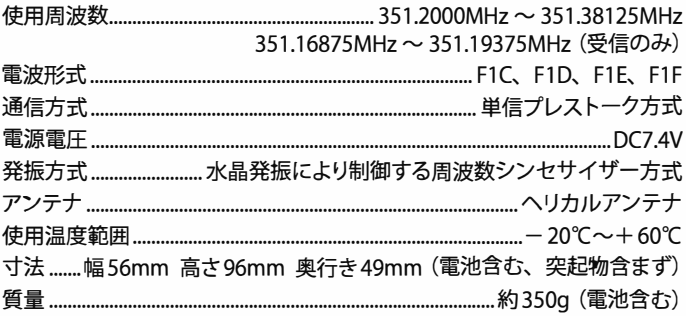

## ■送信部

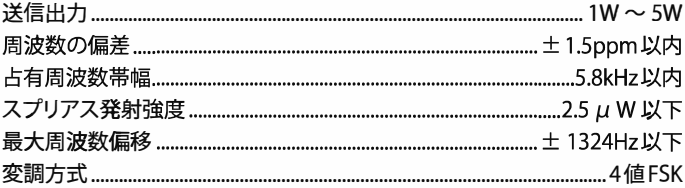

### ■受信部

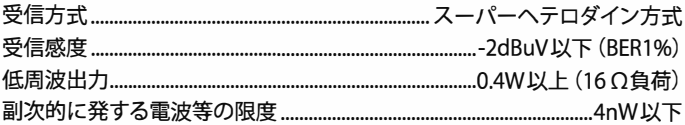

# I故障とお考えになる前に

サ<sup>ー</sup>ビスを依頼される前に、こ面倒ですが次のことをお調べください。 下記項目を確認しても正常に動作しない場合は、お買い上げになった販売店また はCSRカスタマ<sup>ー</sup>サポ<sup>ー</sup> トにご相談く ださい。

■電源が入らない

- 電池パックが消耗している。→電池パックを充電してください。
- 雷池パックの接触不良。→雷池パックの接続端子を乾いた布で拭いてくださ い。

■電源がすぐ切れる

- 電池パックの接触不良 →電池パックの接続端子を乾いた布で拭いてくださ い。
- 雷池パックの寿命 →雷池パックの寿命は、 正常なご使用で約1年です。
- 充分に充電しても、電源が早く切れる時は、新しい電池パックにお取り替えく ださい。
- ■送信できない
	- 送信時、「ブッ」というビープ音がする。 →回線が使用されている状態です。 し ばらく待ってから再度送信してください。または、チャンネルを変更してくだ さい。

■受信できない

- 電池パックが消耗している。→電池パックを充電してください。
- 音が小さくて聞こえない。→音量を調整してください。

■自局または相手の電波が届かない。

- アンテナが外れている、または緩んでいる。→アンテナをきちんと取り付けて ください。
- 地下またはトンネル内である。→外に出てから交信してください。

# ・アフターサービス

### **■【保証書(別添)】**

この製品には、保証書を(別途)添付しております。 保証書は、必ず「お買い上げ日・ 販売店名」などの記入をお確かめのうえ、 販売店から受け取っていただき、 内容 をよくお読みの後、 大切に保管してください。

#### **■ 【保証期間】**

保証期間は、 お買い上げ日よリ1年間です。

#### **■【保証用性能部品の最低保有期限】**

弊社はこの本製品の補修用性能部品を製造打ち切り後、 8年保有しています。(補 修用性能部品とは、 その製品の機能を維持するために必要な部品です。

#### **■【修理に関する相談窓口】**

修理に関するご相談ならびに不明な点はお買い上げの販売店またはCSRカスタ マ<sup>ー</sup>サポ<sup>ー</sup> トヘお問い合わせください。

#### CSRカスタマ<sup>ー</sup>サポ<sup>ー</sup> ト **,�. 0120-973-698**

e-mail : wavecsr\_support@kcsr.co.jp ご相談受付時間 9:00�17:00 (土日祝日を除く)

### **修理を依頼されるときは**

「故障とお考えになる前に」を参照してお調べください。それでも異常があるとき は、 製品の電源を切って、 お買い上げの販売店またはCSRカスタマ<sup>ー</sup>サポ<sup>ー</sup> トへ お問い合わせください。

### ∥ゟお願い

● 修理に出された場合、設定されたデータが消去される場合がありますので、 別 途お客様こ自身でお控えくださいますようお願い致します。 また、 本機の故障、 誤動作、不具合などによって通話などの利用の機会を逸したために発生した損 書などの付随的損書につきましては、 弊社は<sup>一</sup>切その賣任を負いませんので、 あらかじめごて承ください。

#### **■ 【保証期間中は】**

正常な使用状態で故障が生じた場合、 保証書の規定に従って、 お買い上げの販売 店またはCSRカスタマ<sup>ー</sup>サポ<sup>ー</sup> トが修理させていただきます。 修理に際しまして は、保証書をご提示ください。

#### **■ 【保証期間が過ぎているときは】**

修理すれば使用できる場合には、 こ希望により有料で修理させていただきます。

#### ■持込修理

この製品は持込修理とさせていただきます。 修理をご依頼のときは、 製品名、 製 造番号、 お買い上げ日、 故障の状況(できるだけ具体的に)、 ご住所、 お名前、 電 話番号をお知らせください。

#### ■ 【修理料金の仕組み】(有料修理の場合は次の料金が必要です)

技術料:製品の故障診断、部品交換など故障箇所の修理及び付帯作業にかかる費 用です。 技術者の人件費、 測定器など設備費、 一般管理費などが含まれます。 部品代:修理に使用した部品代です。 その他修理に付帯する部材などを含む場合 もあります。

送料:郵便、 宅配便などの料金です。 保証期間内に無償修理などを行うにあたっ て、 お客様に負担していただく場合があります。

## 株式会社CSR

〒 252-0303 神奈川県相模原市南区相模大野 5 丁目 33 番 4 号

当社の最新情報をインターネット上で確認してください。 http://www.kcsr.co.jp/

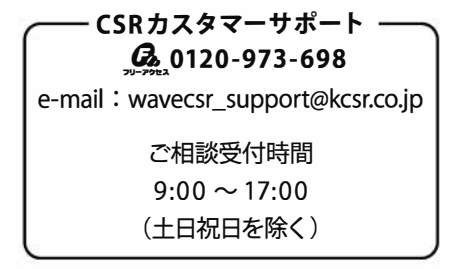

お問い合わせは、販売店あるいは CSR カスタマーサポートで承っております。